## The Viewfinder

Newsletter of the Peterborough Photographic Society January 2022

#### In This Issue

President's Message, pp 2-4
Program Notes, pp 5-8
Program Calendar, p 9
The Challenge, pp 10-11
Memberships, p 10
Outings, pp 10-11
Before and After, pp 12-16

Image Submissions, pp 17-18
SPARK, 19-20
From the Editor's Desk, p 21
For Sale, p 22
Notices, p 23
The Viewfinder Information, p 24
The Parting Shot, p 25

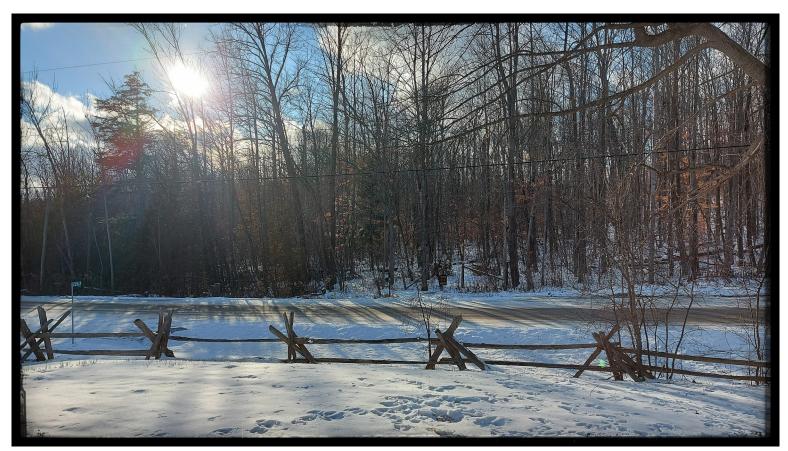

**Photo by Ed Schroeter** 

# The Viewfinder

Newsletter of the Peterborough Photographic Society January 2022

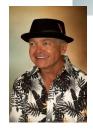

# President's Message Inspiration

I'll admit it, I need some inspiration occasionally to sustain my photographic interests. How about you? Are there some days you just want to step back from it all, feeling that you've lost your aim, your creativity, or your ability to accomplish what you expect of yourself? It's the same dilemma that occasionally afflicts painters, writers, and artists of all stripes.

To begin with, you're not really doing this to impress others – you're doing it to satisfy your own need for self-expression. Photography is an art, and as with all artistic endeavours it becomes too easy to become your own worst critic, to a point that allows you to make excuses to avoid your photography. My advice: you don't have to compare yourself to the work of others, but learn what you can from them.

This is why I look to other, accomplished photographers and their images to try to find some inspiration. I do two things: 1) learn about techniques that I think will provide a fresh perspective or solve a problem; and, 2) apply what I learn until I can make it work without having to look it up. The key word is "learn". Without the desire to keep learning something new I know it would be too easy to simply give up.

Here are two things I do to combat the feeling of "photographer's block":

- Follow photographers whose work you appreciate. There are any number of good sources for this, but I
  generally turn to the Toronto-based website <u>500px</u>, a global on-line photo-sharing platform.
- 2) Search among the amazing supply of instructional videos available on the internet, primarily through YouTube.

The latter has led me to zero-in on some tried-and-true sources.

I tend to go after videos relating to Lightroom or Photoshop CC, but the range of topics, from image capture techniques, to gear, or to post-editing is expansive in each of these sources. You can search for a particular topic within each channel.

#### **President's Message Continued**

The following is my list of favourite "go-to" instructors. I've ranked these according to how much I've relied on them to get the best on-line advice.

**Best**: These sites have something for everyone – whether advanced, intermediate, or beginner.

PiXimperfect (Unmesh Dinda) - General Techniques

Photoshop Training Channel (Jesus Ramirez) - General Techniques

PhotoshopCAFE (Colin Smith) - General Techniques

f.64 Academy (Blake Rudis) - General Techniques

PHLEARN (Aaron Nace) - General Techniques

**Good**: (in no particular order; I started out with Serge Ramelli's videos)

Serge Ramelli Photography - General Techniques

Glyn Dewis - General Techniques

Jimmy McIntyre - Luminosity Masks

Dave Morrow - Landscapes, Milky Way Photography

Nucly (Rikard Rodin) - Photo Manipulation

JC Images: Behind the Shot - Fine Art Architecture

Seem a bit overwhelming? I'd recommend you settle on two sources: <u>PiXimperfect</u> (Unmesh Dinda) and <u>Photoshop Training Channel</u> (Jesus Ramirez). Use those sites to search for some basics in camera technique, Lightroom or Photoshop, or a particular post-processing effect you're after.

For 2022, why not take that next step to learn something new? It might introduce a new perspective and inspire you to reach for that next level.

I'd love to hear about how you get inspired and where you go to find new ways to learn about the art of photography. Please contact me.

Best wishes for the New Year – stay safe and healthy, Guy Ridgway

PPSPrograms@gmail.com

#### **President's Message** Continued

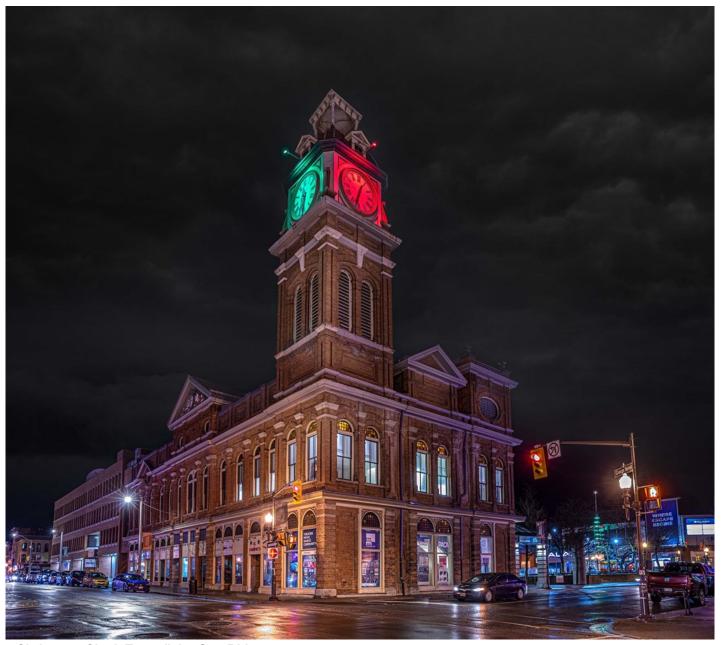

"Christmas Clock Tower", by Guy Ridgway

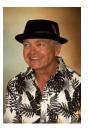

#### Program Notes by Guy Ridgway

#### **December Speaker - Terry Carpenter: Abstract and Special Effects Photography**

Terry, a long-standing member of the PPS and our current Projectionist, gave us a marvellous exposition on the photographic genre of abstract and special effects. Images that at once capture our attention and captivate the imagination were presented as part of an instructional narrative that showed how we could accomplish the same work with far less cost and effort than one might assume.

Terry showed us how to find the exquisite within the mundane and how to think about your surroundings to recognize the potential for an entirely different kind of image than first imagined. He talked about one's imagination as if it were a muscle that simply needs to be exercised. Sometimes that's all that's required to tease out an abstract from a scene or from materials at hand.

Terry has allowed us to publish his presentation, which you can find on the PPS website under "Instructional Videos" (or from the PPS YouTube channel, <u>here</u>).

Take the opportunity to review the video and learn how to become an abstract and special effects artist.

**Website**: terrycarpenterphotography.com

#### January Speaker - Marianna Armata: Winter Whimsy

Please join us on **Wednesday**, **January 4th**, **at 7:00 p.m.** for **Marianna Armata**, speaking to us from Montréal. Marianna's presentation will be "**Winter Whimsy +**".

Marianna Armata was raised in Poland when Brezhnev and Nixon were in power. She became an instant illiterate in both English and French the day she landed in Montréal at the age of twelve. Communication, by any method, became a critical skill she never abandoned. She has preferred the visual method since that life-changing moment.

Marianna graduated with honours from Concordia (and McGill) University and has just retired from her 37-year-long career as a professional graphic designer to pursue her passion in photography.

She is an international award-winning photographer whose work has been published in *Canadian Geographic*, *Photo Life*, *Photo News*, *Popular Photography*, *DSLR Magazine*, *Communication Arts*, *World Wildlife Foundation*, and *Herzstuck*. She was honoured by the Lakeshore Camera Club as their "Photographer of the Year" for several years. She enjoys macro and innovative conceptual photography and loves to challenge herself to capture and create something new and original every day.

**Website**: passionatephotos.net

**500px**: 500px.com/p/mariannaarmata?view=photos **Facebook**: facebook.com/mariannasphotography

#### Program Notes Continued

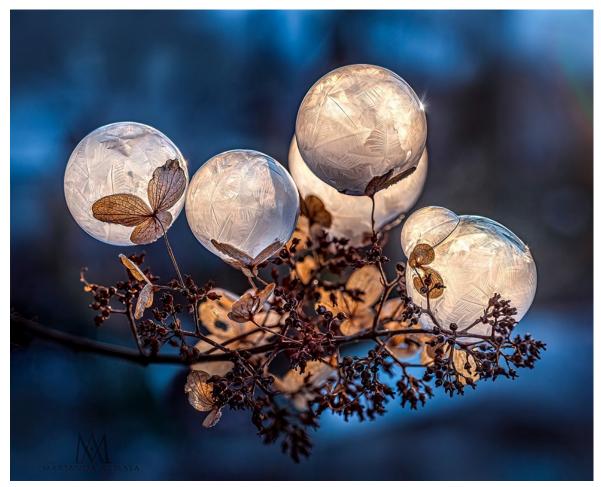

"Hydrangea Bubbles"

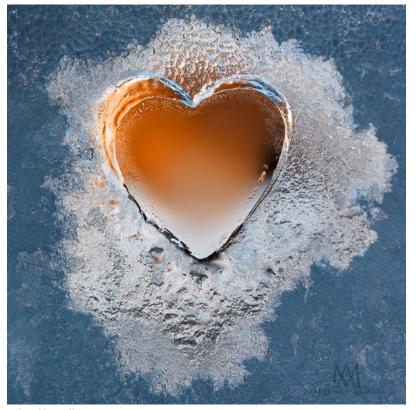

"Ice Heart"

Continued on Page 6

#### **Program Notes** Continued

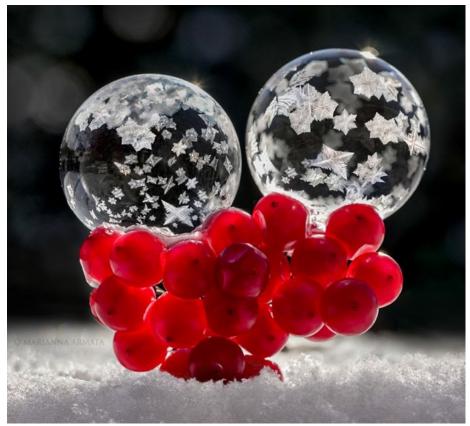

"Bubbles and Berries"

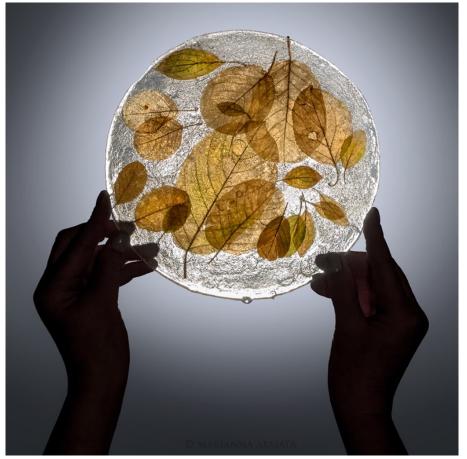

"Ice Leaves"

#### **Program Notes** Continued

#### **About PPS Zoom-Based Presentations**

For our January 4th speaker presentation, we will be "opening the doors" on Zoom at 6:30 p.m., to allow members some extra time to socialize before the talk begins promptly at 7:00 p.m. Attendance will be by e-mailed invitations issued to all PPS members and registered guests close to the day of the event.

The President's introductory remarks will begin at 7:00 p.m., followed by the Membership Director's welcome to new guests and my speaker's introduction. **Once the talk gets underway, all members will be muted for the duration of the talk** to avoid distractions. Members are encouraged to ask questions at the end of the talk by pressing the spacebar (on a PC or a Mac) or otherwise temporarily unmuting themselves (on tablets or phones).

If you know of any non-members wishing to join us for the December 7th event, please have them contact Linda at ppsmembership@gmail.com. Guests are permitted to attend one free Zoom event before becoming a PPS member.

Please do not hesitate to contact Linda Cardona or me for help using Zoom.

**Guy Ridgway**, Program Director (PPSPrograms@gmail.com)

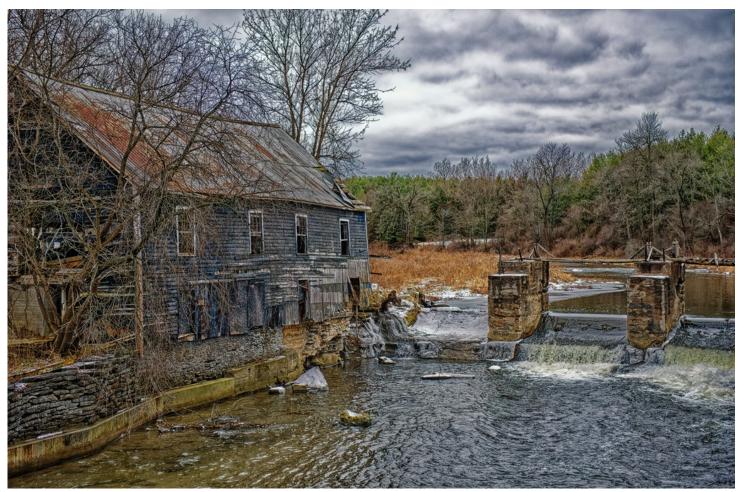

"Stockdale Mill", by Judith Bain

#### **Program Calendar**

- The following categories comprise the monthly slideshow: Monthly Theme, Outings (see Notes, below), and Photographer's Choice.
- ❖ Meetings Sep-Feb are Zoom-based, Mar-Jun may be in-person
- ❖ Speaker presentations begin at 7:00 pm, <u>unless noted otherwise</u>.
  Note the Monday, October 18, date
- ❖ Sep-Feb: Let's Talk Photography: 3rd Tue each month, 7:00 pm.

| Date   | Speaker                                                    | Activity                                                             | Theme             |
|--------|------------------------------------------------------------|----------------------------------------------------------------------|-------------------|
| Sep 07 | Michael Chinnici – Evoking<br>Emotion                      |                                                                      | Silhouette        |
| Oct 18 | Sharon Tenenbaum – My<br>Story/The Art of Architecture     | Location Challenge                                                   | Charming Places   |
| Nov 02 | Nic Stover – Evaluating & Working with Light               |                                                                      | The Colour Orange |
| Dec 07 | Terry Carpenter – Abstract and Special Effects Photography | Location Challenge                                                   | Hats or Caps      |
| Jan 4  | Marianna Armata – Winter<br>Whimsy +                       | Members' 5-Slide Essay                                               | Frame in a Frame  |
| Feb 01 | Wayne Simpson – Portraits of Resilience                    | Location Challenge                                                   | Negative Space    |
| Mar 01 | ТВА                                                        | My Photography                                                       | High Key          |
| Apr 05 |                                                            | Location Challenge                                                   | From a Low Angle  |
| May 03 | Cindy Taylor - My Journey<br>Through Travel Photography    | My Photography<br>5-Minute Slide Shows                               | Pastime           |
| Jun 07 |                                                            | BBQ Executive Election Location Challenge Annual Members' Slide Show | Macro Flowers     |

#### Notes:

Outings: Sep-Feb: One outing per month, Outings Director specifies location, date, time. No sign-up required. If unable to attend on specified date, choose any date in following week. Submit up to 3 images. Mar-Jun: Breakfast Outing (meet for breakfast) and Regular Outing each month. Up to 3 images per outing. Sign-up required.

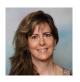

#### Memberships By Linda Cardona

The membership rates are now pro-rated for anyone who joins PPS from January through to June of each year. The new reduced rate is \$30.00 for a single member (reduced from \$50.00) and \$45.00 for a couple (same household) (reduced from \$75.00). The Student rate is \$20.00.

If you know of anyone who would like to join PPS for a free meeting, please get in contact with me at <a href="mailto:ppsmem-bership@gmail.com">ppsmem-bership@gmail.com</a>

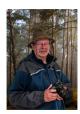

#### **Outings** By Terry Carpenter

This month's outing will be to the Lindsay Old Mill Park Ruins. Situated on the Scugog River, it is a former Grist Mill that was destroyed by fire in 1978, and is now preserved as a park. Great stone building; look for doors and windows and think black and white snow scene. The river and locks run beside the mill. Afterwards, if you wish, there are also good photo opportunities by travelling back on Lindsay St. to Lindsay Memorial Park for two old locomotives and a caboose.

We will go on Tuesday January 11<sup>th</sup>, 2022, and meet at the parking lot beside the mill on Kent Street, East, at 10 a.m. From Highway 7, turn right on Lindsay Street, South, and turn right on Kent Street, East, just before the river. The parking is on the left.

Please wear appropriate footwear in case of snow. Also be safe: Covid shots are needed, stay 6 feet apart and wear a mask if close to others.

See you there, Terry

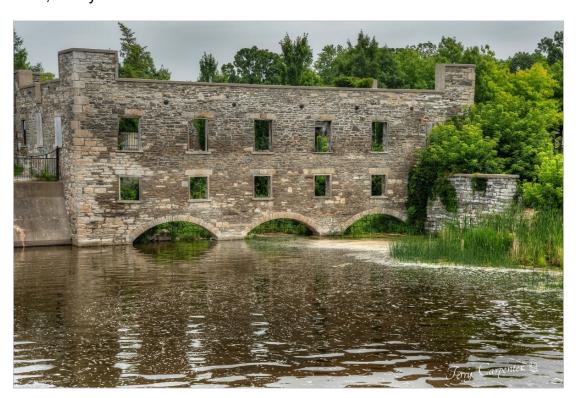

#### Outings Continued

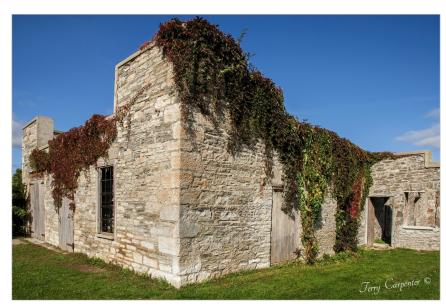

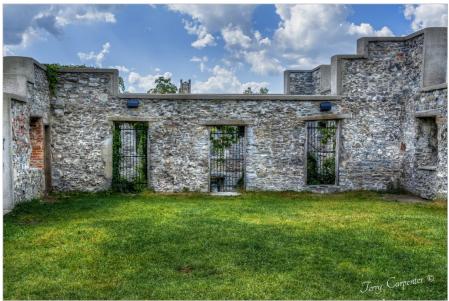

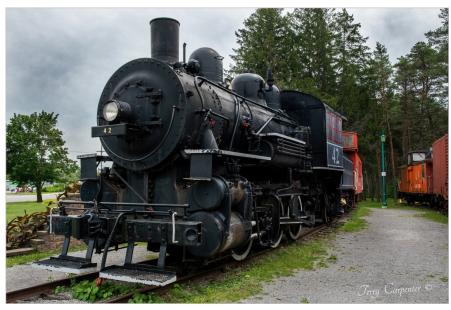

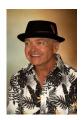

#### Before and After By Guy Ridgway

Apps used: Photoshop and Adobe Camera Raw (Lightroom)

Here's a simple way to edit a landscape photo in Photoshop CC using the Lasso Tool and a few Level Adjustment layers. This method is completely non-destructive – you can go back and refine your changes using the same adjustment layers at any time.

The final edit, "**After Image**", shows subtle changes in contrast and tone in the sky, sea, and foreground rocks created with masked Level Adjustment layers using feathered selections. The idea is to make broad selections, on separate layers, over the three main elements of the photo: the sky, the sea, and the foreground rocks.

For the sea (i.e., everything below the horizon, including the foreground rocks), I select the Lasso Tool from the left tool bar and set the Feather to 300px. I've chosen 300px because the sea is the largest area of the image and I want a very soft-edged selection. With the selection active (indicated by the "marching ants") I then create a Levels Adjustment layer (from the Adjustment Layer icon at the bottom of the Layers Panel). This automatically creates a mask on the Levels Adjustment layer based on my active sea selection. This means that any adjustments I make will be restricted to the area within my selection. I then I drag the Shadows, Midtones, and Highlights sliders in the Levels Adjustment panel to get the contrast and tone I like in that part of the image.

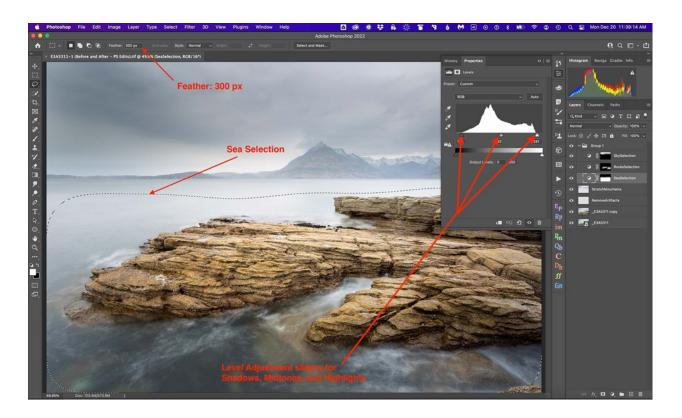

I repeat this process to create similar adjustments for the SkySelection and RocksSelection layers, but using the following selection Feathers:

SkySelection layer: Set selection Feather to 100px (because this is a large portion of the image, but smaller than the sea area)

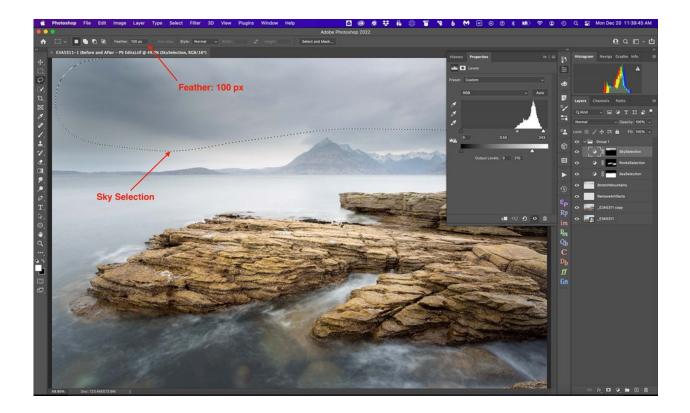

RocksSelection layer: Set selection Feather to 50px (because this is a relatively small area compared with either the sky or the sea)

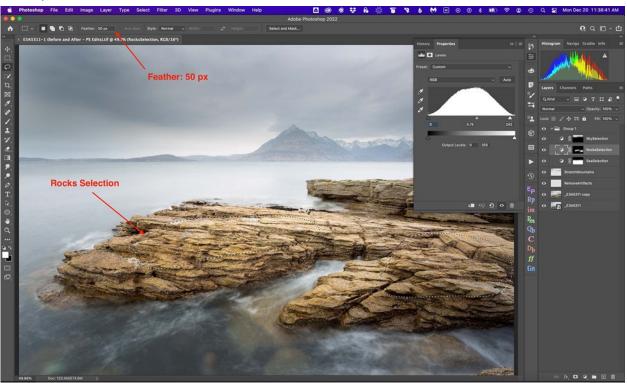

#### **Rocks Selection**

This method can generally be applied to any number of landscape images.

The additional layers are simply:

RemoveArtifacts: Spot Healing Brush tool to remove sensor dust spots

StretchMountains: Using the Free Transform tool to stretch the height of the mountain range to give it a more realistic appearance.

The "Before" image is the RAW file directly from the camera, without any post-processing.

The "**ACR**" image is the result of making some preliminary edits in Adobe Camera Raw before working with it in Photoshop CC. Note that using Adobe Camera Raw is the same as using Lightroom, just with a different user interface.

Drop me an email if you have any questions or would like me to walk through the edit over a quick Zoom session.

Guy Ridgway

PPSPrograms@gmail.com

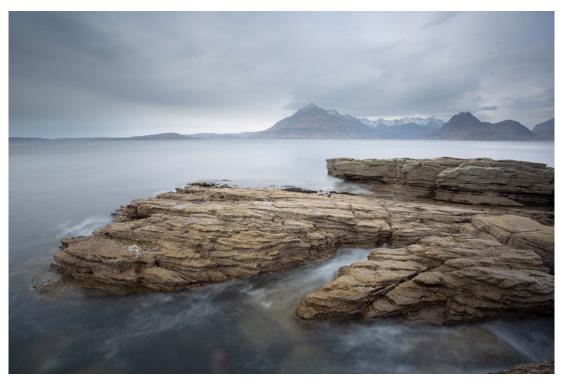

Before

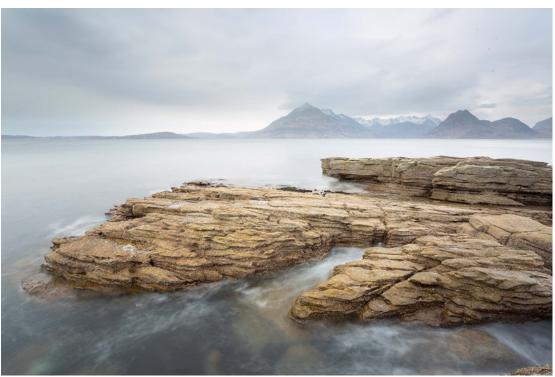

ACR

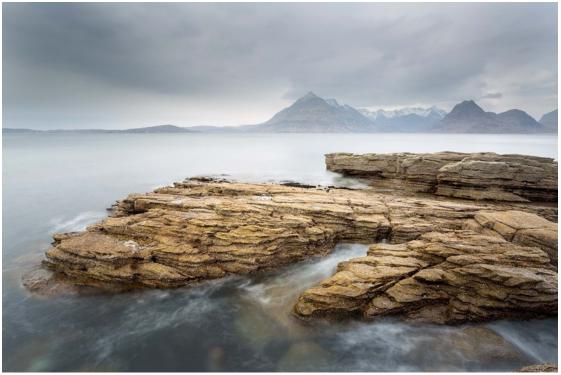

After

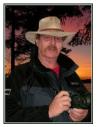

#### Image Submission Guidelines by Terry Carpenter

Members can submit up to three images each for monthly theme, and six images for photographers choice, and up to three images for each outing. Please note that the Theme images should be shot within the current year of the club.

Outing images submitted must be from the current outing and from the same day as the outing. Due to risks of COVID-19, outings may be scheduled for weekdays. During the pandemic, if you are working or have other commitments for the scheduled day, you can shoot the outing images at your leisure. However, they still must be from the chosen location and shot within the week (7 days) after the original assigned outing date. If you have images from a previous outing, they can be submitted into the PC category. Images must be submitted by the <u>Tuesday Midnight</u> before the monthly meeting. Images submitted after this time may not be shown.

Before submitting your images Please title and re-size as instructed below. Images must be in JPEG. We prefer that the images be down-sized, but if there is a problem with down-sizing just send them in full size and they will be sized before going into the slide show.

#### Re-sizing your images:

Images must be submitted in JPEG format. It is recommended, but not mandatory, that images be re-sized according to the following standards:

If the image is landscape orientation (width greater than height), re-size the width to be 1024 px and allow the height to adjust automatically.

If the image is portrait orientation (height greater than width), re-size the height to be 768 px and allow the width to adjust automatically.

If the image is square, re-size it to 1,024 px on any side.

After re-sizing them, give each image a simple title, such as Lift locks At Sunset. **DO NOT ADD YOUR NAME**. The new system will automatically put your name onto the image for presentation.

If you wish to see a short video on re-sizing using FastStone Photo Re-sizer, please go to

https://youtu.be/acEKGxTJpSQ

To submit your images please go to http://www.peterboroughphotographicsociety.com/ then to Home and then to Image Submission. The first thing you will see on this page is Preparing Images for Club Slideshow. Please click on this to find out all the information for submitting images.

#### Image Submission Guidelines Continued

Now go back to the Image Submission page. Scrolling down the page you will see all the Categories we use. Theme, Photographers Choice, Breakfast Outing, Outing, Members Slideshows, and Miscellaneous Files. Here you will also see a brief description of each category.

You will see each category highlighted in blue. This will be the link to click on to submit your images. Click on the blue link and this will take you to a Dropbox page asking you to choose your files. Click this icon and it will open a page where you can select the images you wish to submit (you do not need a Dropbox account and do not need to Sign In to Drop-box). Please do not attempt to submit folders of images, even though Dropbox presents that as an option.

Highlight your selected images and click on "Open" at the bottom right hand corner of the pop-up. This will direct you to a page showing you which category you have selected, show you the images you have selected, and ask you for your name and e-mail. After typing this information click on Upload at the bottom of the page. And that is all there is to it. I know in print it sounds like a lot, but in reality it is very quick and smooth. Now, close the page and go to the next category and repeat the instructions.

If you would rather have the Dropbox Links on your desktop instead of going to the website please see instructions below or go to <a href="https://youtu.be/FoOfCviPuSk">https://youtu.be/FoOfCviPuSk</a> to see a short video.

#### PLACING DROPBOX ICONS ON THE DESKTOP

- 1 Go to the PPS website and go to the IMAGE SUBMISSIONS on the left hand side then go to DROPBOX LINKS FOR IMAGE SUBMISSION.
- 2 Proceed down the page to one of the blue highlighted links such as THEMES OR PHOTOGRAPHERS CHOICE etc..
- 3 Click on the blue highlighted link. This will now take you to the Dropbox website. No need to click on any of the buttons.
- 4 At the top of the page in the URL box you will see something like https://www.dropbox.com/request/bPYd3c9adqfXlofHT2

HIGHLIGHT AND COPY THE ADDRESS IN THE URL BOX.

- 5 Almost done. Now go to your desktop and RIGHT CLICK ON A BLANK AREA. In the drop-down menu GO TO NEW AND THEN TO SHORTCUT. A BOX WILL POP UP called **Type the location of the item** PASTE THE COPIED URL IN THIS BOX AND THEN HIT NEXT.
- 6 NOW IT WILL ASK YOU TO TYPE A NAME FOR THIS SHORTCUT. TYPE IN THE NAME YOU WOULD LIKE FOR THE SHORTCUT SUCH AS THEME OR PC ETC. Now click on finish.
- 7 Go to your desktop and you will now see a new icon titled THEME etc. If you click on this it will take you to the appropriate Dropbox location where you can now submit your images.
- 8 Repeat the above instructions for the rest of the PPS themes.

Please make sure the pictures you send are placed into the correct Dropbox category. Images sent in the wrong Dropbox will automatically be placed into the category to which you have sent them.

MAY I SUGGEST YOU SAVE THIS LETTER IN A SAFE PLACE OR PRINT IT FOR FUTURE REFERENCE.

Thanks for your cooperation.

Thanks for submitting your images and we look forward to viewing your pictures. Any problems please don't hesitate to contact me at <a href="mailto:tcarp@cogeco.ca">tcarp@cogeco.ca</a>

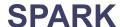

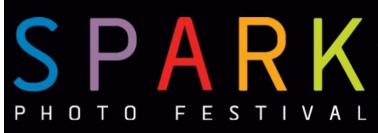

#### **CALL FOR ENTRIES**

THEMED JURIED EXHIBIT 2022

#### MONOCHROME

Photography competition
Open to all Ontario residents
Enter up to 3 images
Deadline: February 1st 2022
Top 25 entries will be exhibited in
Spark Photo Festival April 2022
Cash prizes for top images
Register online.

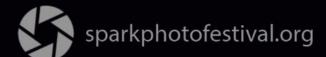

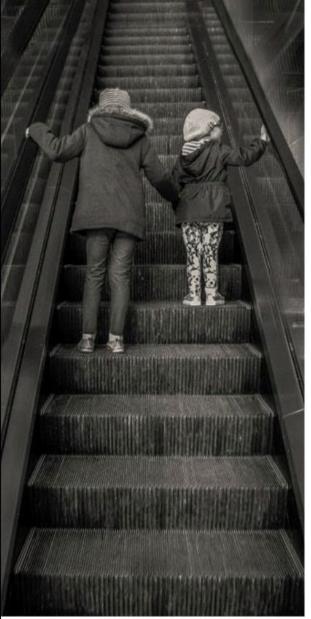

Photo by Sarah Cummings 2019 Best in Show Winner

#### **SPARK**

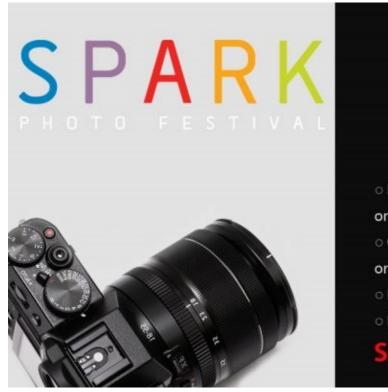

https://www.sparkphotofestival.org/

### April 2022

### OPEN CALL EXHIBIT REGISTRATION NOW OPEN!

- Exhibit your photography in SPARK, individually or as a group.
- Choose a venue in Peterborough, Northumberland or City of Kawartha Lakes.
- o Photographers of all skill levels welcome!
- Register online by February 7, 2022.

#### SPARKPHOTOFESTIVAL.ORG

#SPARKPhotoFestival

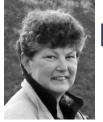

#### From the Editor's desk By Judith Bain

#### **Your Newsletter Needs You!**

This is a reminder to all PPS members that *The Viewfinder* is YOUR newsletter.

We can only continue to publish our monthly editions if we have contributions from the membership. Please contribute to the PPS by sending articles, photos, and photography-related information for inclusion in The Viewfinder. Thank you!

# The Viewfinder Seeks Submissions From Members

The Viewfinder invites PPS members to submit their work for any of the following features:

- Cover Page Photo: Send a favourite photo to grace the Cover Page of the next issue.
- Before and After: Send two photos, one before processing, and the same photo after processing, with a brief explanation of your processing steps.
- The Story Behind the Photo: Send in one or more photos and the story behind them.
- Photo Essay: Send in a series of photographs on a topic or location.
- Insights: If you would like to contribute an essay with photos on anything to do with photography, you are welcome to send it to us.
- The Parting Shot: Send in an entertaining photo that you have taken.

#### For Sale

A member of the Peterborough community has contacted the PPS with some photography gear he's offering to give away. Please see the emails below if you're interested.

This e-mail was sent from a contact form on Peterborough Photographic Society (<a href="http://www.peterboroughphotographicsociety.com">http://www.peterboroughphotographicsociety.com</a>)

Name: Robert

Email: <a href="mailto:rrussell1706@gmail.com">rrussell1706@gmail.com</a> Phone Number: (705) 874-9268

#### Message:

I have a number of lenses and filters to give away to any young person who is starting out in photography.

From: Robert Russell < rrussell 1706@gmail.com > Sent: Saturday, December 18, 2021 7:35 a.m. To: Linda Cardona < lindacardona@sympatico.ca >

Subject: Re: Camera equipment

Good morning Linda, The available equipment is listed below.

Sony tele conversion lens, Sony wide conversion lens, Vivitar telephoto lens, Pentax lens, Magnicon Lens, A number of lens filters, Vivitar auto flash, Blacks flash, Camera Sony cyber shot, Camera Sony DSC-HS, and a number of tripods.

Call me at 705-874-9268 if anyone is interested in the above items.

Bob & Debbie Russell

#### **Notices**

#### **Outing**

January 11th 10:00 a.m.

Old Mill Lindsay

#### 2021~2022 Themes

February: Negative Space

March: High Key

April: From a Low Angle

May: Pastime

June: Macro Flower

#### THEME

https://www.dropbox.com/request/bPYd3c9adqfXlofHT2Bg PHOTOGRAPHER'S CHOICE

https://www.dropbox.com/request/rFJf6AJYhx7p5OaqAaaO **REGULAR OUTINGS** 

https://www.dropbox.com/request/gvt47J5XOkzngcFKBFIy LOCATION CHALLENGE

https://www.dropbox.com/request/H5U4KXKlxxmtu4ei4kOz

#### **BREAKFAST OUTINGS**

https://www.dropbox.com/request/pacpHj3UezS1cuoJchcA

#### MEMBER SLIDE SHOWS AND VIDEOS

https://www.dropbox.com/request/CNjrOWgqC4o3Zu8ixDVO

#### MISCELLANEOUS FILES

https://www.dropbox.com/request/86CXhKvxLCPtXRKgfdnIBROWNBAG

https://www.dropbox.com/request/N3ZwiIwkSeHLOWngB5uN

#### Do You Need Help With Computer Work?

Any member who needs help with the computer aspects of photography may feel free to approach our Web Master, George Giarratana, at the e-mail address noted below. Issues with post-processing, cropping, preparing photos for export, etc., are the things that George can help you with.

photos@peterboroughphotographicsociety.com

Next Meeting
To Be Held Virtually
Using
ZOOM

January 4th, 2022 7:00 p.m.

Doors Open @ 6:30 p.m.

# The Viewfinder

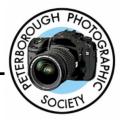

#### **Editorial**

Editor: Judith Bain

#### Columns

President's Message: Guy Ridgway Program Notes: Guy Ridgway

Photo Submissions: Terry Carpenter

Memberships: Linda Cardona Outings: Terry Carpenter

#### **Contributors**

Suzanne Schroeter, Ed Schroeter, Guy Ridgway, Judith Bain

#### **PPS Executive, 2021 - 2022**

President: Guy Ridgway Vice-President: Vacant

**Secretary:** Caroline Ridgway (Acting)

Treasurer: Tim Young Past-President: Claude Denis

Outings Director: Terry Carpenter (Acting) Program Director: Guy Ridgway

Membership Director: Linda Cardona

Social Media: Linda Cardona Member-at-Large: Kathryn Danford **Member-at-Large:** Margaret Hamilton **Projectionist:** Terry Carpenter (Acting)

Web Master: George Giarratana Editor. The Viewfinder: Judith Bain

#### Submissions to The Viewfinder

We encourage PPS members to submit their photos and personal news, as well as articles, poetry, writing, and humour about photography and our club.

Text submissions should be in one of the following file formats: .doc, .rtf, .odt, or .pub. Image files in formats such as .ipeg, .tiff, .gif, or .png graphic file.

The Editor reserves the right to edit all submissions for size, content, and style without consultation.

All content remains the intellectual property of the creators, and copyright is held by them. It may not be copied, reproduced, printed, modified, published, uploaded, down-loaded, posted, transmitted, or distributed in any way without written permission.

#### **Contact Us**

The Viewfinder is the newsletter of the Peterborough Photographic Society. It is published 10 times each year from September to June.

Write to us or send us your stories, photos, articles, poetry, ideas, and your humour, here at

ppsviewfinder@gmail.com.

You can also visit our website at:

www.peterboroughphotographicsociety.com.

We're also on Facebook! You can find us at www.facebook.com/PeterboroughPhotographicSoc iety

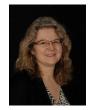

#### The Parting Shot by Suzanne Schroeter

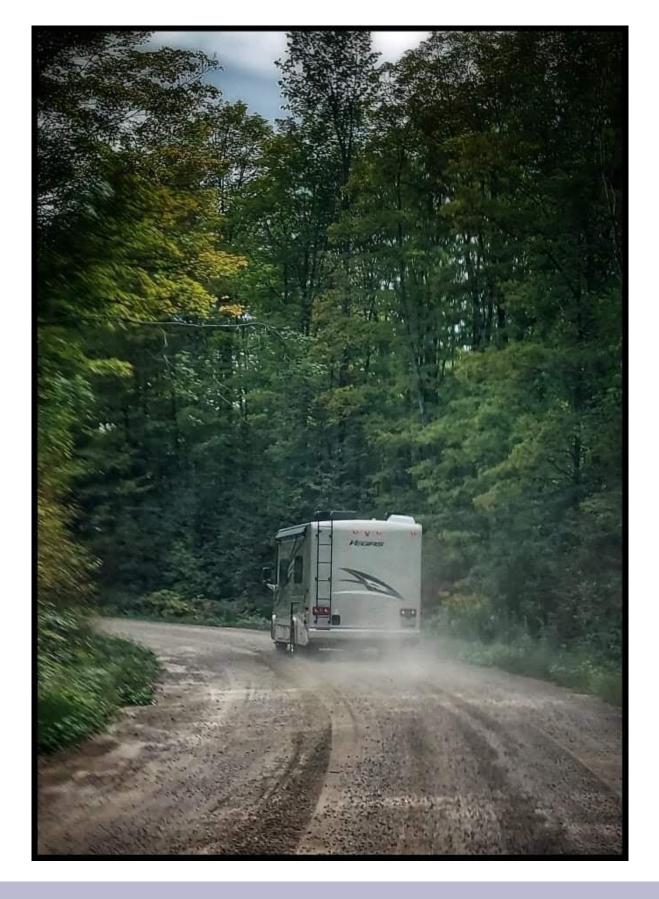